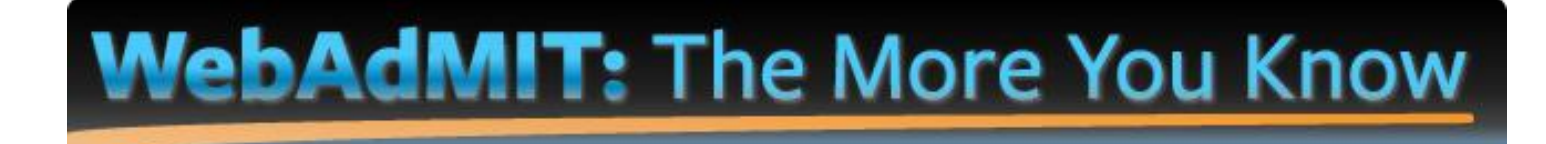

*Trouble viewing the images? Log in to AACP Connect to view the post and/or open the attached PDF.*

Hello colleagues,

In this edition of *The More You Know: WebAdMIT Edition*, we are focusing on the **Applicant Search Page**.

## **BACKGROUND**

There are many features and functions available on the applicant search page. Users can search for applicants using a variety of filters, including local status, decision code, and PharmCAS ID number. Furthermore, you can use the checkboxes in the first column of the search results to select multiple applicants and apply a variety of actions. Actions include adding the selection to the Clipboard, emailing the checked applicants, or saving the search results as a List. *Learn more about these functions in the links provided under Resources below.*

## **WHAT'S NEW?**

1. A commonly requested new search filter has been added to the Applicant Search Page. Now, users can also search by State of Legal Residence:

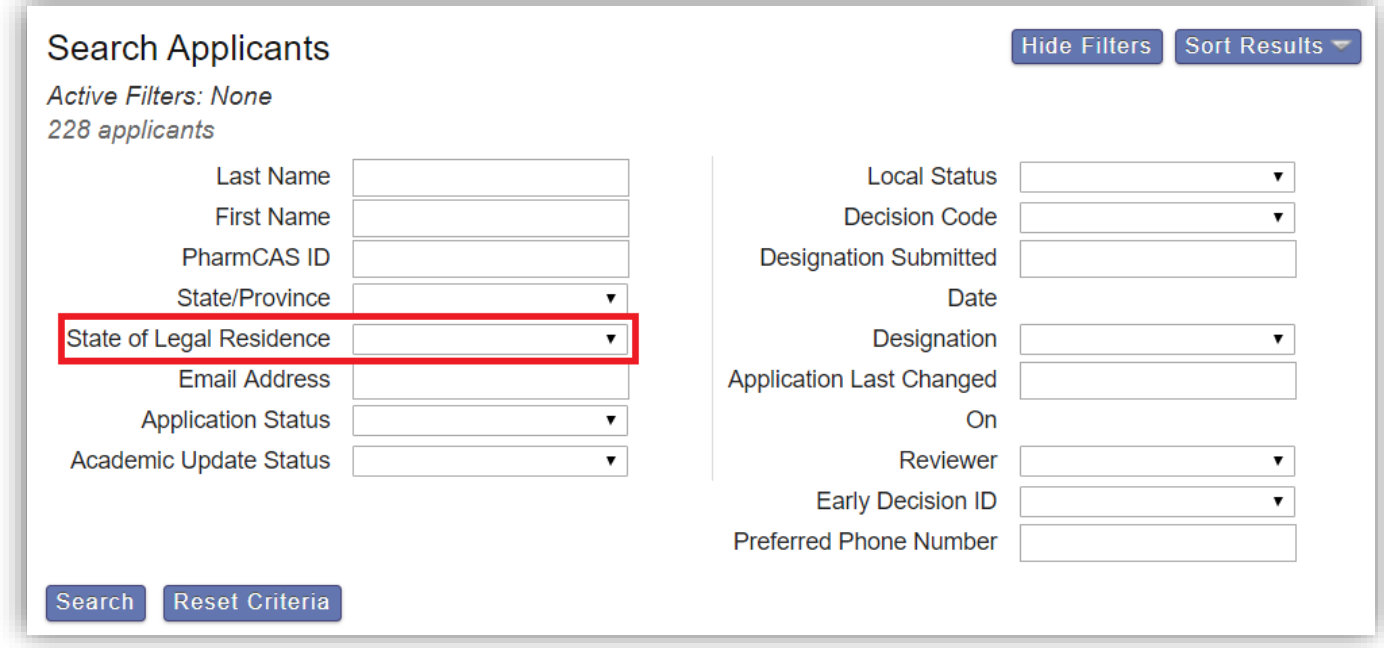

2. Users can now search by "Any Value" and "None" in many of the dropdowns on the Search Applicants page. "Any Value" works the same as the "Is Not Null" search operator in the List [Manager,](https://help.liaisonedu.com/WebAdMIT_Help_Center/WebAdMIT_Manual/Managing_Your_Applicant_Pool/3_List_Manager_-_Field_Lists) and "None" works the same as the "Is Null" search operator. For example, when searching by "Any Value" in the Local Status dropdown, you will receive all applicants who have been assigned to any of your local statuses. When searching by "None" in the Local Status dropdown, you will receive any applicants who have no local status assigned. These values are also now available on the Search Assignments and Search Interviews pages.

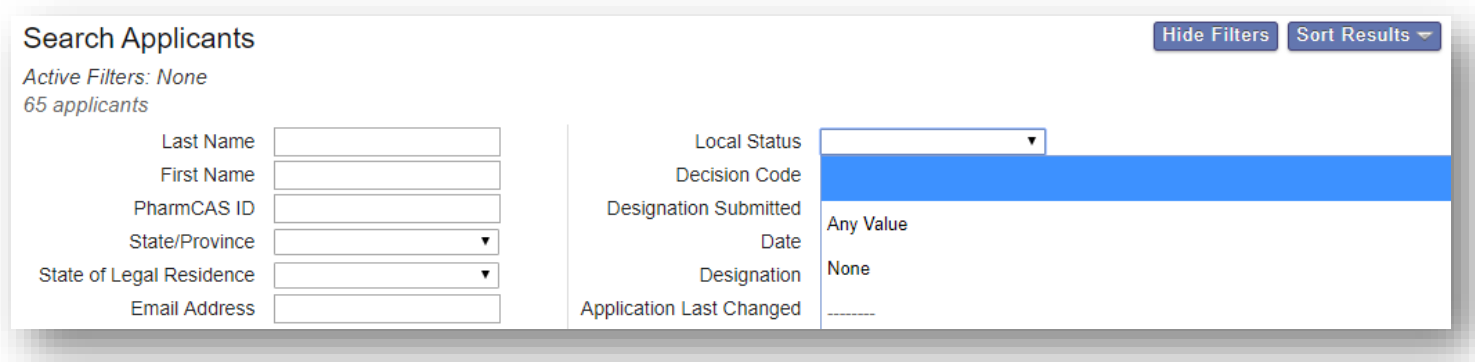

## **RESOURCES**

The following sections of the [WebAdMIT Help Center](https://help.liaisonedu.com/WebAdMIT_Help_Center) may also be helpful for users:

- [Searching for Applicants](https://help.liaisonedu.com/WebAdMIT_Help_Center/WebAdMIT_Manual/Managing_Your_Applicant_Pool/1._Searching_for_Applicants)
- [Applying Search Actions to Selected Applicants](https://help.liaisonedu.com/WebAdMIT_Help_Center/WebAdMIT_Manual/Managing_Your_Applicant_Pool/1._Searching_for_Applicants#Applying_Search_Actions_to_Selected_Applicants)

## **QUESTIONS ABOUT WebAdMIT?**

- Email: [webadmitsupport@liaisonedu.com](mailto:webadmitsupport@liaisonedu.com)
- Phone: 857-304-2020

*The More You Know: WebAdMIT Edition* will be back in March with another topic!